This unit supports the software [Screen Transfer] that sends the PC screen to the display via wired LAN.

### **To download "Screen Transfer"**

Access the WEB browser control from your PC and download.

**1 Access to the TOP screen of the Web browser control using a Web browser.**

### **2 Click [Download].**

The download screen appears.

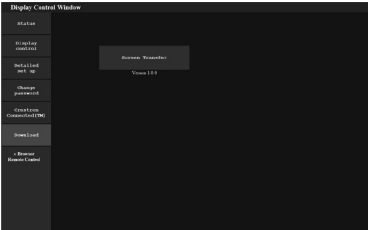

# **3 Click [Screen Transfer] to download the installer "setup.msi".**

After "Screen Transfer" is installed, the screen of PC can be sent to this unit via wired LAN.

• For more details, visit the following web site. https://panasonic.net/cns/prodisplays/

## **Selecting the input signal**

Screen Transfer can be selected by input switching.

# **[HDMI1] → [HDMI2] → [DVI-D] → [PC] → [VIDEO] → [Screen Transfer] → [USB] → [MEMORY VIEWER]**

• Switching to another input while the unit is connected to Screen Transfer with Screen Transfer input will break the connection. Check the connection again after switching the input.

#### **Setup menu**

[Screen Transfer settings] is added to the [Setup] menu.

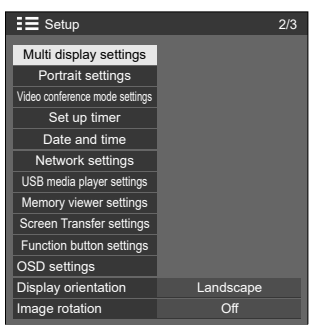

[Screen Transfer settings] - submenu screen

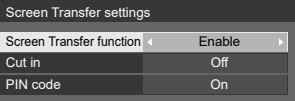

## **■ [Screen Transfer function]**

Set the function to display images using Panasonic's dedicated application "Screen Transfer" to enable or disable.

## **■ [Cut in]**

Sets whether to allow video interruption by another user while displaying a video using "Screen Transfer".

**[Off]:** Disables video interruption.

**[On]:** Enables video interruption.

## **■ [PIN code]**

Sets whether to require the input of PIN code when connecting to this unit using "Screen Transfer".

**[Off]:** Does not require the input of PIN code.

**[On]:** Requires the input of PIN code.

#### **Supported commands**

Corresponds to the following commands.

#### **■ SERIAL terminal**

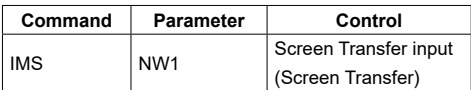

#### **■ PJLink protocol**

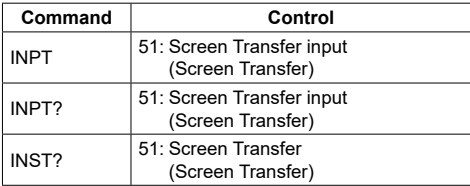

# **Restrictions on "Screen Transfer"**

While using "Screen Transfer", there are the following restrictions.

- The aspect mode cannot be changed.
- The digital zoom mode is not available.
- [Position] cannot be set.
- [Multi display settings] cannot be set.
- [Portrait settings] cannot be set.
- [Input search] cannot be set.
- [Failover/Failback] is not available.
- With Screen Transfer input when [No signal power off] is set to [Enable], the unit determines no signal is present in standby status and when the PC is not connected to Screen Transfer.